# **1- Otomatik Tarama**

Kameranın belirli aralıkta tarama yapması için **AUTO SCAN** seçeneği kullanılır. Seçeneğin üzerine gelin ve **Sağ yön butonuna** basın.

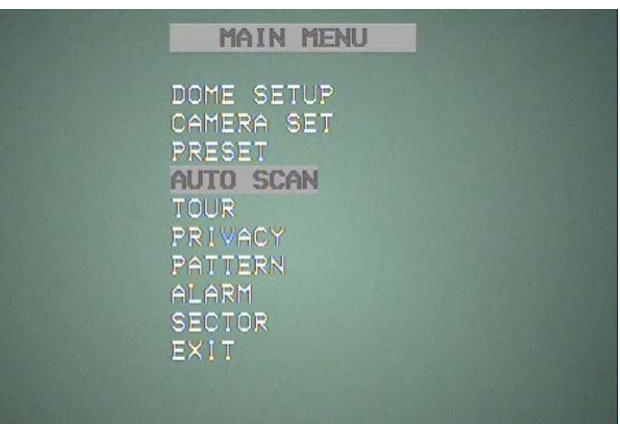

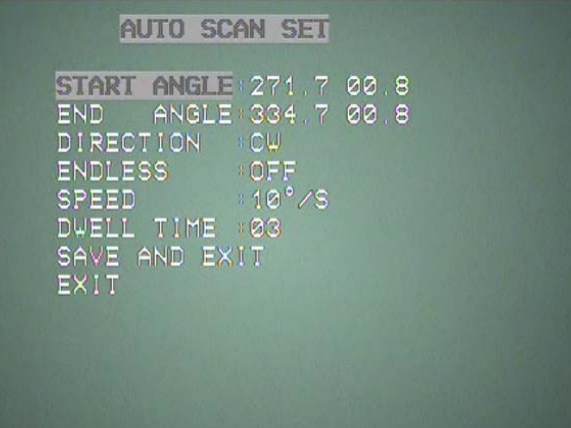

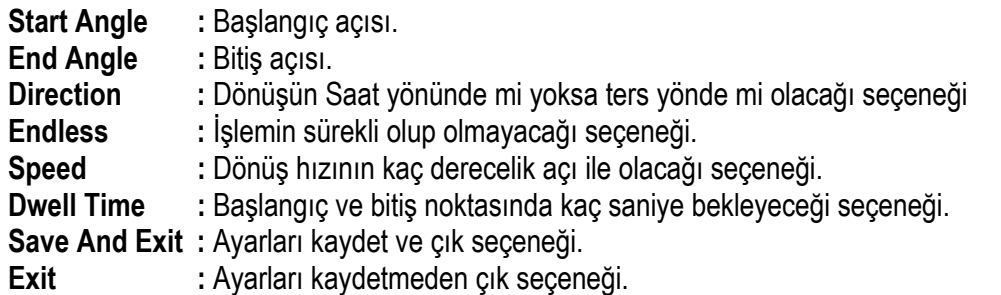

Yön Butonlarını kullanarak gerekli ayarları yapınız ardından değişikliği kaydetmek için **SAVE AND EXIT** seçeneğine gelip joystick i sağa doğru kırınız.

## **1-1 Otomatik Tarama Başlatma**

Kameraya tanıttığımız iki nokta arasında otomatik dönmesi için **66.** Preset numarasını çalıştırınız. Kamera görüntüsünün sağ üst köşesinde **SCAN** yazısını göreceksiniz.

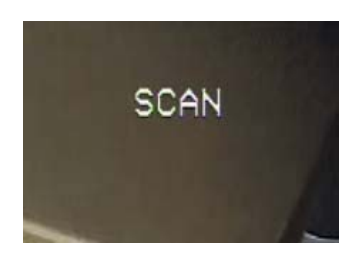

### **2- Otomatik Tur Tanımlama**

Ana menüden **TOUR** seçeneğine giriniz.

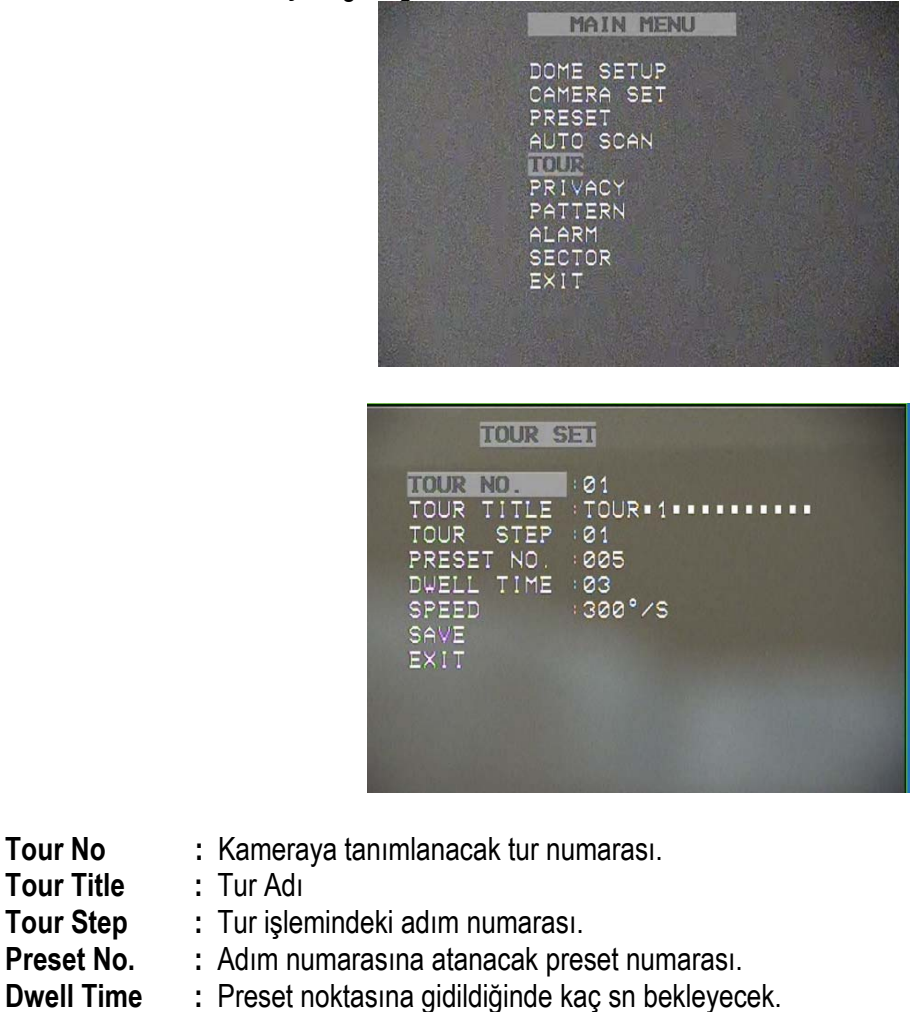

- **Speed :** Kamera dönüş hızı.
- **Save :** Yapılan değişiklikleri kaydetme seçeneği.
- **Exit :** Ana menüye dönüş.

Kameranın belirli noktalar arasında dolaşması için **TOUR NO.** giriniz. **TOUR TITLE** seçeneğinde herhangi bir isim tanımlanabilir. **TOUR STEP** bölümünden tur işleminin kaçıncı adımını tanımlamak istiyorsak seçmemiz gerekir. **PRESET NO.** bölümünden hangi presete gidileceğini seçtiğimiz yerdir. **DWELL TIME**: Preset noktasına gidildiğinde kamera belirli bir süre beklemesi gerekecektir bu sürenin belirlendiği bölümdür. **SPEED** bölümü ise kameranın noktalar arasında saniyede kaç derecelik hız ile döneceğini ayarladığımız bölümdür.**TOUR STEP 01** için bütün ayarları yaptıktan sonra **TOUR STEP 02**..**03**..**04**….. gibi kaç tane nokta tanımlanması gerekiyor ise sırası ile tanımlanmalıdır.

#### **2-1 Tur Çalıştırma**

**Tour No** 

Kameraya daha önceden tanımlanan tur ayarlarını çalıştırmak için preset listesinden **71** numarayı seçiniz. Tur 2 için **72**, Tur 3 için **73**……Tur 8 için **78** i seçiniz. Fonksiyon çalışmaya başladığında ekranda **TOUR 01** ID si görüntülenecektir.

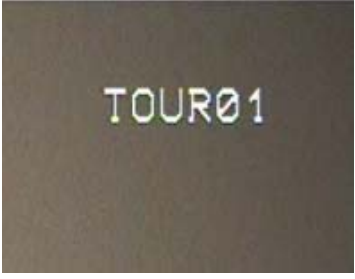

#### **3- Dolaşma tanımlama**

 Kamerayı istediğimiz alanlarda **PTZ** işlemlerini yaparak dolaştırdığımızda bu dolaşmayı hafızaya almamız mümkündür. Bu özelliği kullanmak için **PATTERN** seçeneğine giriniz.

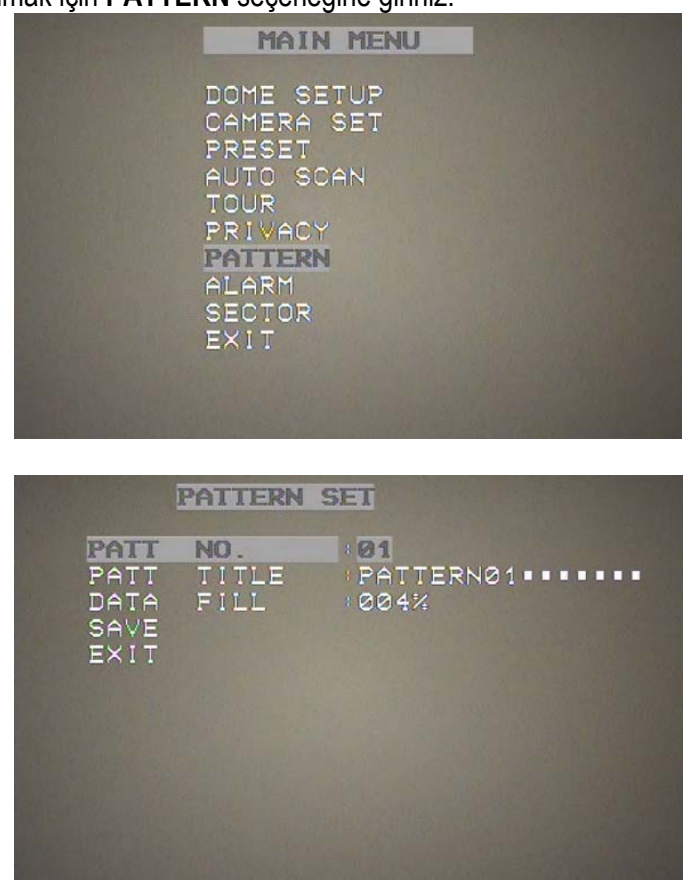

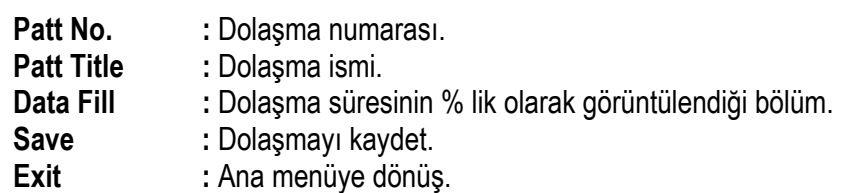

Dolaşma numarasını ve ismini girdikten sonra **DATA FILL** seçeneğinin üzerine gelin ve **focus(-)** seçeneğine basınız. Böylelikle dolaşma kaydetmeye başlanacaktır. 000% değeri 100% oluncaya kadar kamerayı istediğiniz yönde hareket ettirebilirsiniz ve bu hareketlerin hepsi hafızaya alınacaktır. Dolaşma işlemini bitirdiğinizde **focus(-)** butonuna bir daha basınız ve **SAVE** seçeneğinden yaptığınız işlemi kaydediniz.

## **3-1 Dolaşma Çalıştırma**

Kameraya daha önceden tanımlanan dolaşma ayarını çalıştırmak için preset listesinden **81** numarayı seçiniz. Dolaşma 2 için - **82**, Dolaşma 3 için – **83**……Dolaşma 8 için **88** i seçiniz.

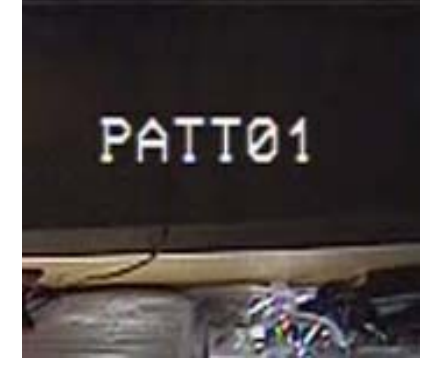